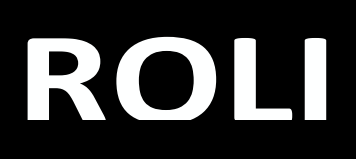

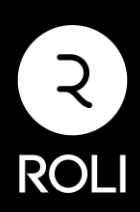

## Redeem instructions

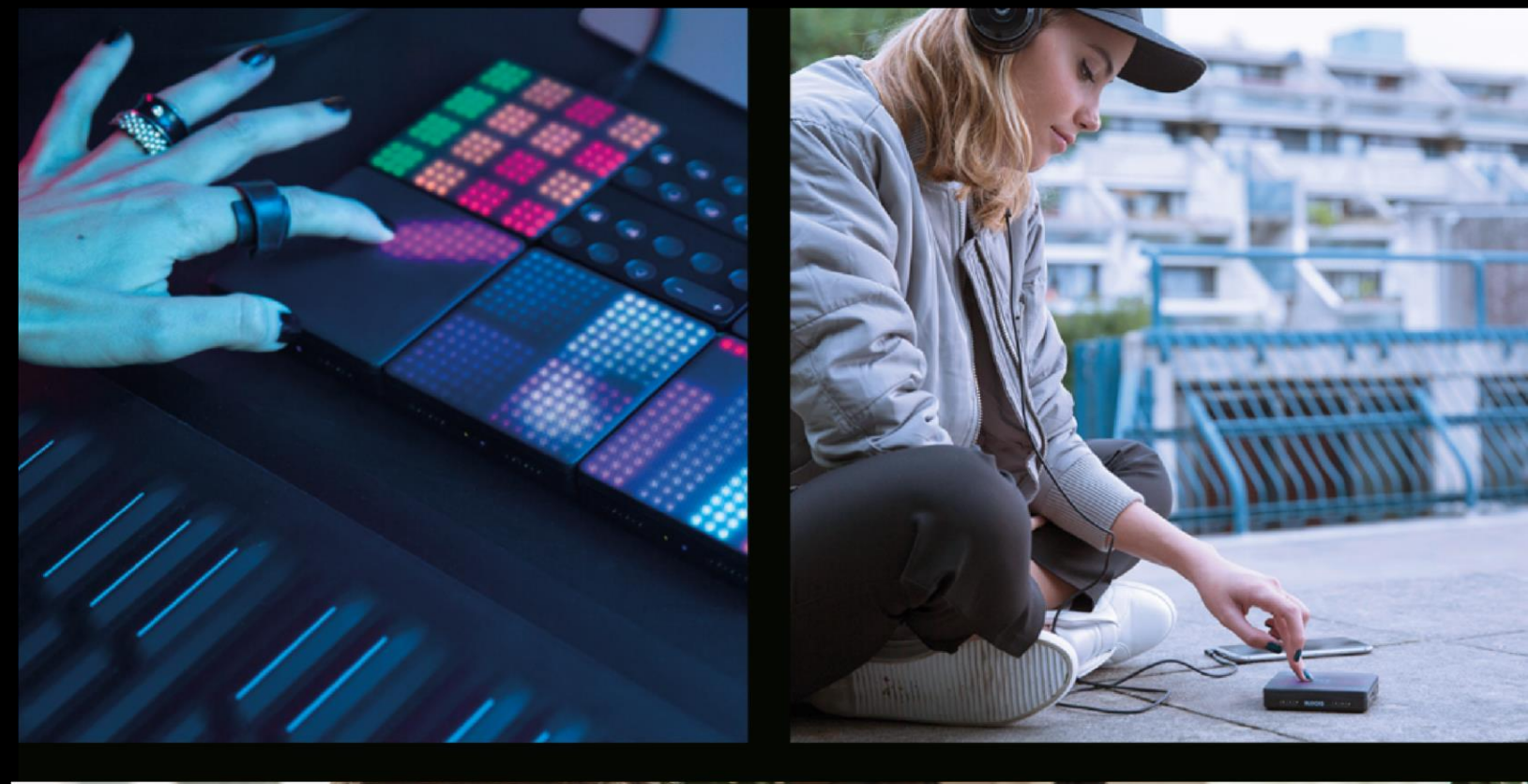

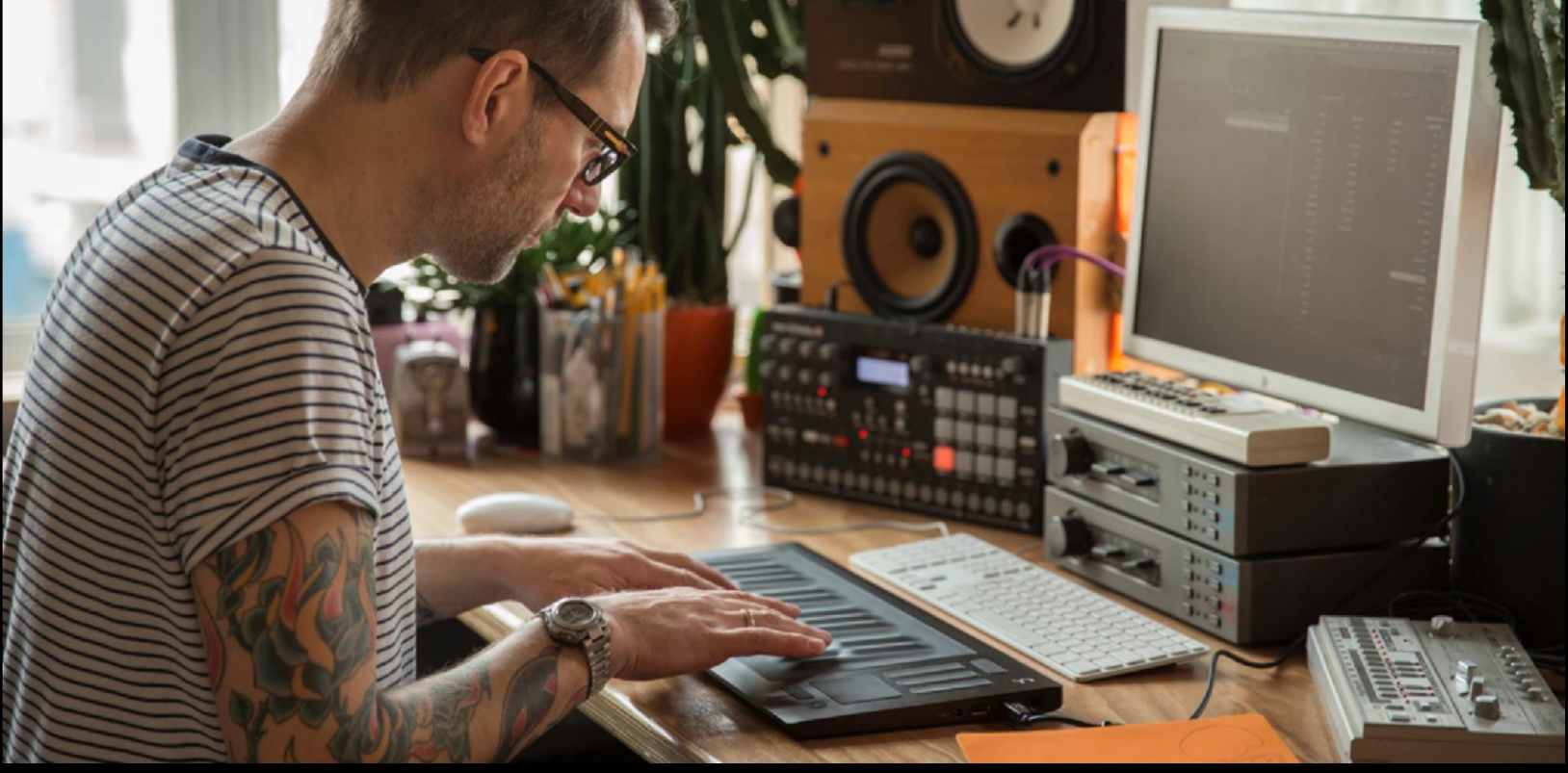

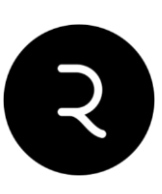

## **BFD3**

### Как активировать?

#### **Шаг 1:**

Создайте и активируйте аккаунт FXpansion TYT.

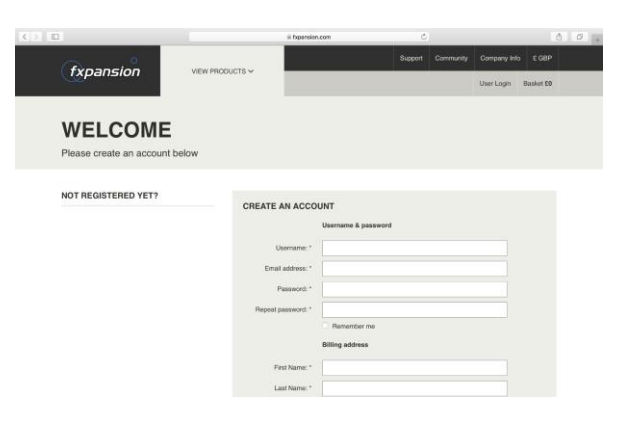

#### **Шаг 2:**

Зайдите в ваш аккаунт. Нажмите "Register a product" на странице account overview.

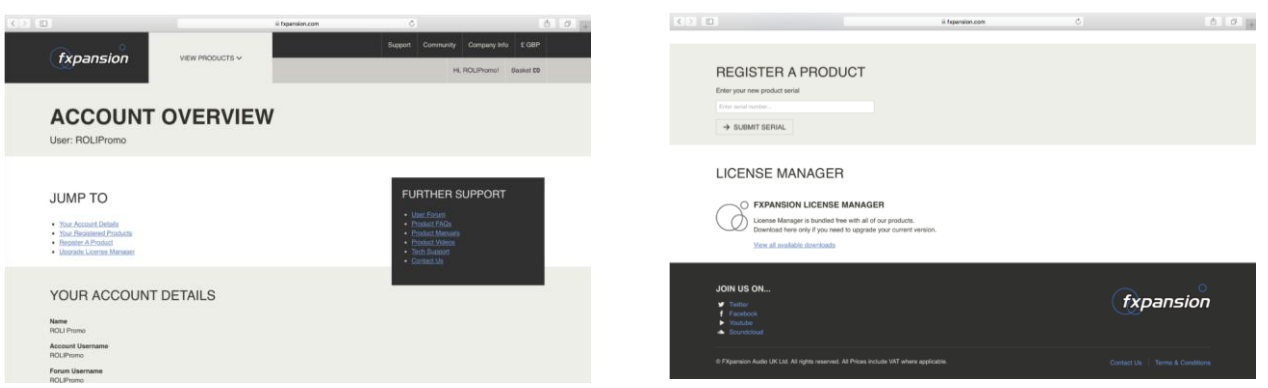

#### **Шаг 3:**

Введите ваш серийный номер FXpansion, который был отправлен на ваш email менеджером PRODJ для получения BFD3.

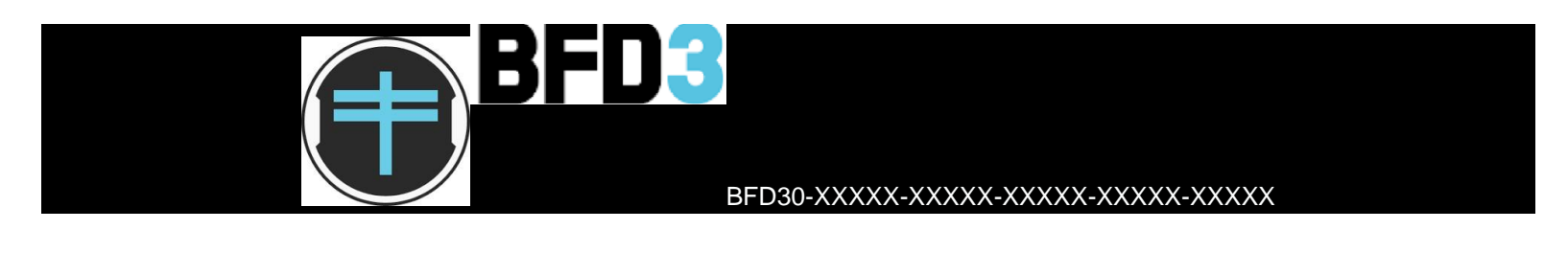

#### **Шаг 4:**

После регистрации вы сможете скачать BFD3 из вкладки "Product Downloads" промотав до ваших зарегистрированных продуктов и выбрав "View all available downloads".

#### **Шаг 5:**

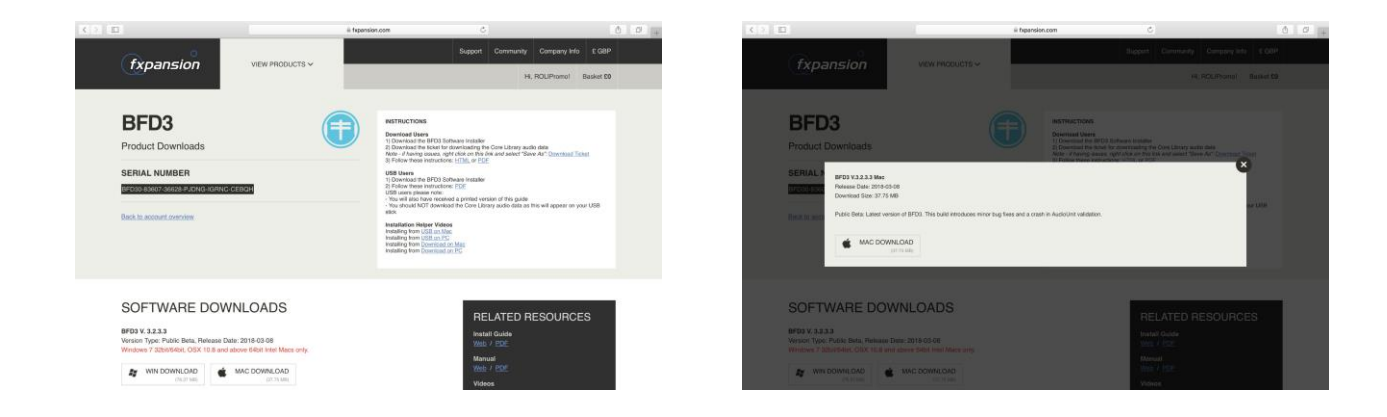

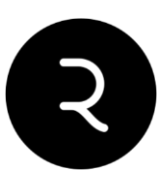

После установки, когда вы первый раз откроете ВFD3, приложение запросит авторизацию для вашей копии путем открытия FX License Manager. Просто залогиньтесь, введя ваш логин и пароль.

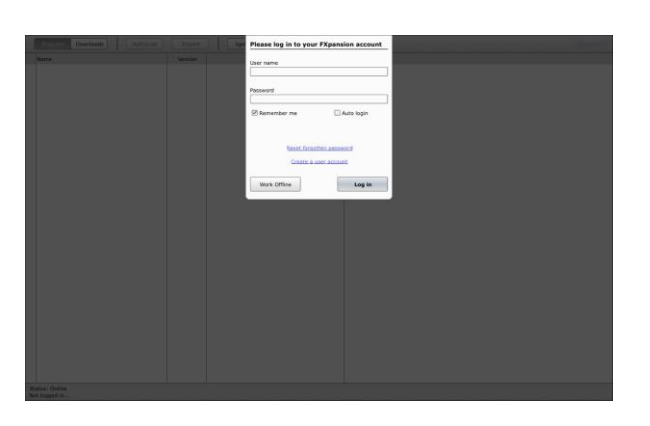

#### Шаг 6:

Нажмите 'Authorize' и вы можете использовать BFD3!

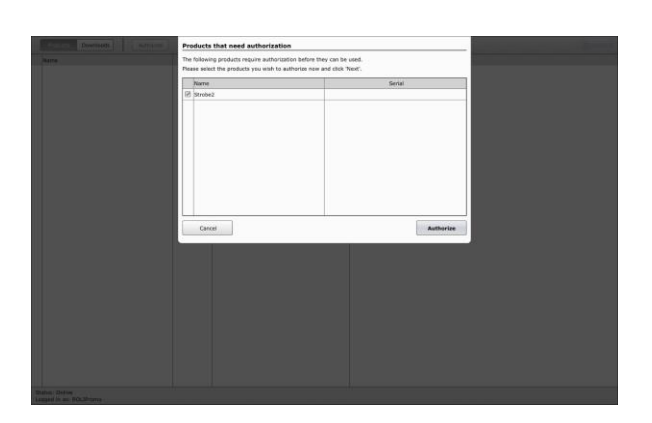

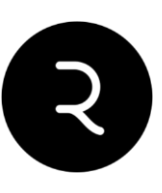

# **Equator upgrade**

### Как активировать?

ВАЖНО: обновление Equator должно быть применено к учетной записи с уже зарегистрированным Lightpad или Seaboard Block.

Шаг 1: Посетите [my.roli.com](http://my.roli.com/) и войдите в ваш аккаунт.

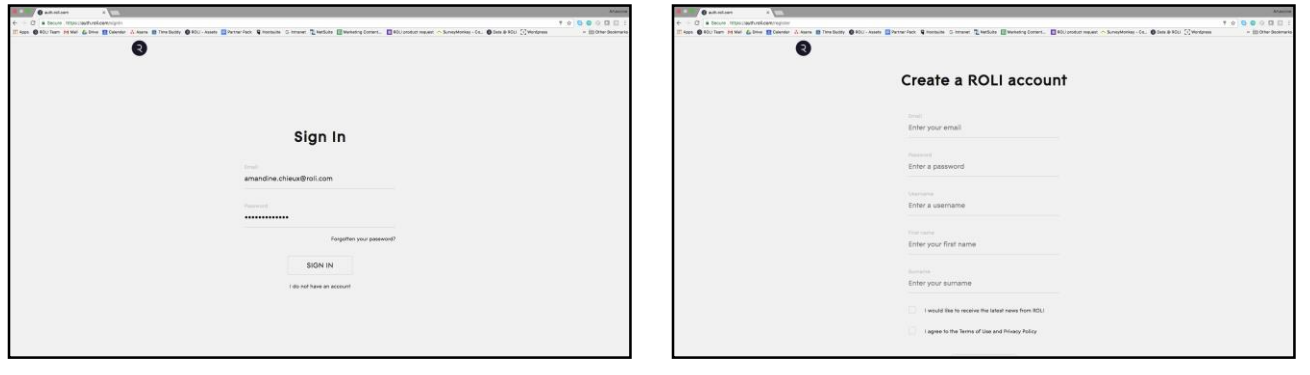

Шаг 2: Выберите "YOUR PRODUCTS AND LICENCES", а потом "REGISTER A PRODUCT"

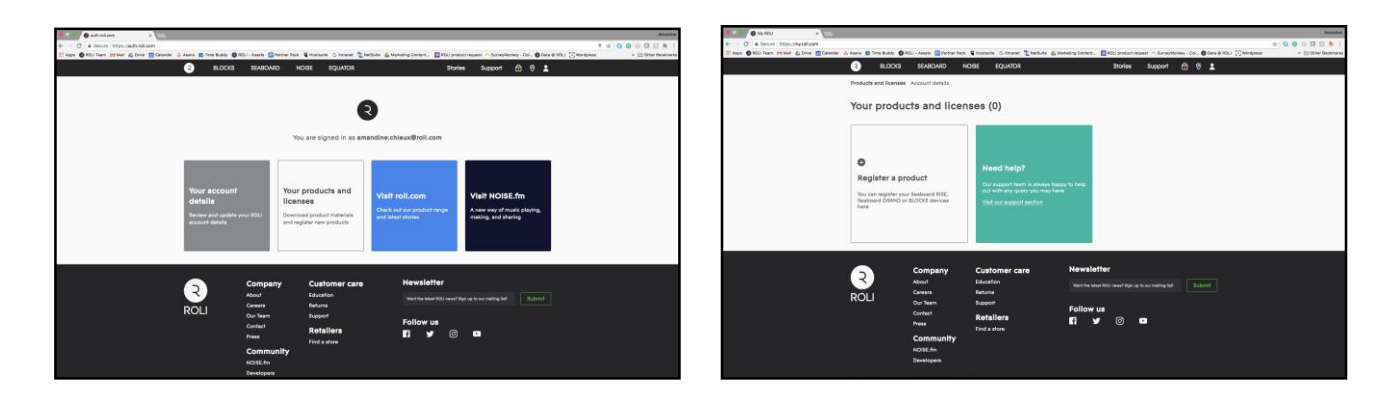

Шаг 3: Выберите "SOUNDPACKS / SOFTWARE", введите полученный серийный номер и нажмите "REGISTER"

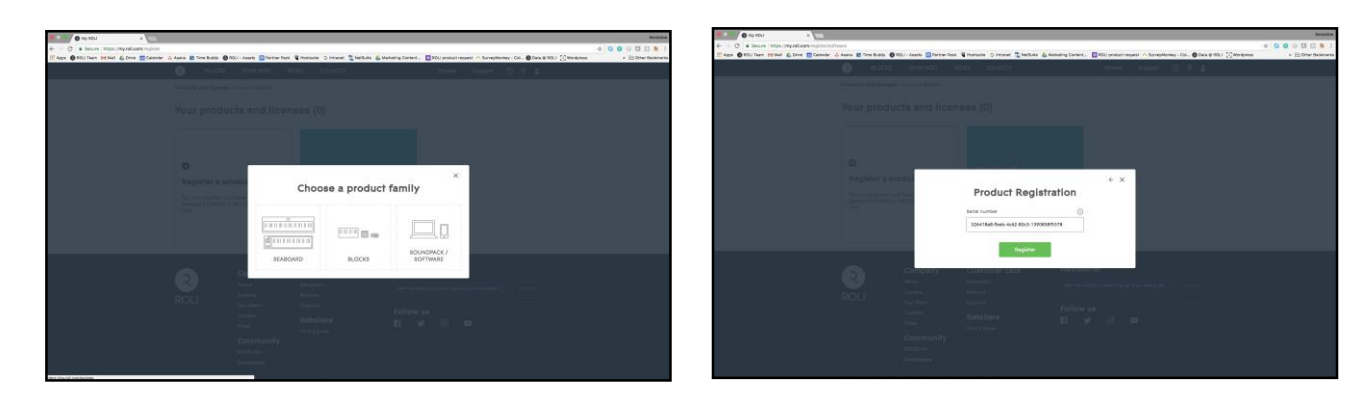

Шаг 4: Скачайте ваш активированный софт

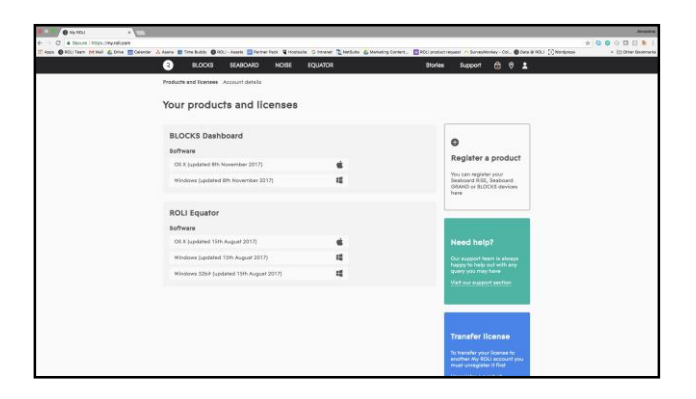